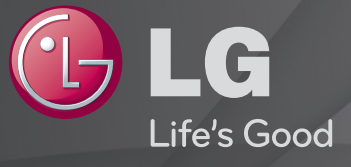

## Kasutusjuhend

#### See on telerisse installitud 「Kasutusjuhend」.

Selle juhendi sisu võib kvaliteedi parandamiseks etteteatamata muuta.

# ❐Programmiteabe kuvamine

#### Vajutage nuppu INFO.

Saate kuvada teavet praeguse programmi ja/või praeguse kellaaja jne kohta.

# ❐ Lemmikprogrammide määramine

### SETTINGS ➾ SEADED ➙ Programmi toimetamine

- 1 Valige soovitud kanal.
- 2 Vajutage FAV nuppu, et valida Lemmik rühm, seejärel vajutage OK.
- ✎ Lemmikkanaleid saate kontrollida vajutades kaugjuhtimispuldil nuppu LIST.

# ❐ Lemmikute kasutamine

Vajutage nuppu FAV.

Saate vaadata ainult lemmikuks määratud kanaleid.

## Vajutage nuppu GUIDE.

#### [Ainult digitaalrežiimis]

Saate hankida teavet programmide ja eetriaegade kohta. Saate kontrollida soovitud programmi ja ajakava vaatamise edastusaega.

# ❐ Kanali automaatne seadistamine

### SETTINGS ➾ SEADED ➙ Automaatne häälestus

Häälestab kanalid automaatselt.

- 1 Valige riik, kus telerit kasutatakse. Kanalite seadistused olenevalt sellest, millise riigi valite.
- 2 Käivitage Automaatne häälestus.
- 3 Valige soovitud sisend.
- 4 Seadistage automaatne häälestamine vastavalt ekraanil ilmuvatele juhistele.
- ✎ Kui sisend ei ole õigesti ühendatud, ei pruugi kanalite registreerimine õnnestuda.
- ✎ Automaatne häälestus leiab ainult hetkel edastatavaid kanaleid.
- ✎ Kui Süsteemilukk on sisse lülitatud, siis kuvatakse parooli nõudev hüpikaken.

## ❓ Valik Kaabel-DTV seadistus

Kanalite otsimine seadistusega TÄIS võib kaua aega võtta. Kõigi saadaval olevate kanalite kiireks ja korrektseks otsinguks on vajalikud järgmised väärtused. Vaikimisi on valitud kõige sagedamini kasutatavad väärtused.

- Sagedus: sisestage kasutaja määratud sagedus.
- Sümbolite määr: sisestage kasutaja määratud sümbolite määr (sümbolite määr: kiirus, millega seade, nagu modem, kanalile sümboleid saadab).
- Modulatsioon: sisestage kasutaja määratud modulatsioon. (Modulatsioon: heli- või videosignaalide laadimine kandesignaalile).
- Võrgu ID: unikaalne igale kasutajale määratud tuvastuskood.
- Algsagedus: sisestage kasutaja määratud algsageduspiirkond.
- Lõppsagedus: sisestage kasutaja määratud lõppsageduspiirkond.

## ❓ Satelliidi seadistamine

- Satelliit: valige soovitud satelliit.
- LNB sagedus: [Sõltub riigist] valige üks väärtustest 9750/10600, 9750/10750, 9750, 10600, 10750, 5150, MDU1, MDU2, MDU3, MDU4, MDU5. Kui valite 9750/10600, 9750/10750 (MHz), siis lülitit 22KHz Tone ei kasutata. Kui te ei leia loendist soovitud LNB sagedust, valige Kasutaja ja sisestage sagedus käsitsi.
- Transponder: valige transponder, mida soovite häälestada.
- 22kHz Tone: lüliti 22KHz Tone kasutamisel valige A või B. Lüliti 22KHz Tone kasutamisel on valikud Unicable ja Mootori tüüp välja lülitatud.
- LNB võimsus: LNB toite sisselülitamiseks valige Sees. Kui valite Väljas, siis keelatakse valik Mootori tüüp.
- DiSEqC: DiSEqC kasutamisel valige A~D/ToneA~B, Kui DiSEqC on kasutusel, siis on valikud Unicable ja Mootori tüüp keelatud.
- Unicable'i seade: Unicable'i kasutamiseks ja seadistamiseks menüüs Unicable'i seade valige Sees. Kui Unicable on sisse lülitatud, siis on valikud 22KHz Tone, DiSEqC, Mootori tüüp keelatud.
- Mootori tüüp: Mootori kasutamiseks ja seadistamiseks menüüs Mootori seadistamine valige Mootori tüüp. Kui Mootor on sisse lülitatud, siis on valikud 22KHz Tone, DiSEqC, Unicable keelatud.
- ✎ Kui seadistate satelliite teistele, peate transponderi lisamiseks kasutama valikut Manuaalne häälestus.
- ✎ Valides 22KHz tooni ja DiSEqc, peate ühendama need OSD-l näidatud asendisse.
- ✎ Kui kustutate satelliidi, kustutatakse ka kõik satelliidi kohta salvestatud kanalid.

### ❓ Mootori seadistamine

- DiSEqC 1.2: juhib satelliitantenni asendit muutvat mootorit. Draivisuund: valige suund, milles soovite mootorit liigutada. Draivirežiim: saadaval on kaks režiimi: Samm ja Pidev.
	- Samm: mootor liigub vastavalt sisestatud väärtusele (1 kuni 128).
	- Pidev: mootor liigub pidevalt, kuni vajutate Peata.
	- TP test : valige TP test, mida soovite häälestada.

Määra limiit: kui soovite, et mootor liiguks ainult määratud suunas (ida või lääs).

- Sees: saate mootori liikumissuunda piirata, valides Ida/Lääs.
- Väljas: saate määratud piirangu tühistada.

Vali null: saate mootori nulli liigutada.

Salvesta: saate mootori praeguse suuna salvestada.

• USALS: saate määrata oma praeguse asukoha (pikkus/laius).

# ❐ Kaabel-DTV seadistus

### SETTINGS ➾ SEADED ➙ Kaabel-DTV seadistus

(Ainult režiimides Kaabel, Kaabel ja satelliit)

Kui valik Kanali iseeneslik uuendamine on sisse lülitatud, saate uuendada kõikide programmide teavet, mis seda võimalust toetavad (sh programmi, mida hetkel vaatate). Kui seade Kanali iseeneslik uuendamine on väljas, saate uuendada vaid hetkel vaadatava programmi teavet.

- ✎ Kasutajale saadavalolevate valikute arv menüüs Teenusepakkuja oleneb asukohariigis saadavalolevate teenusepakkujate arvust.
- ✎ Kui riigis on saadaval ainult 1 teenusepakkuja, siis vastav funktsioon ei ole kasutatav.
- ✎ Kui teenusepakkujaks on määratud Ziggo, ei saa valida valikut Kaabel-DTV seadistus.

## □ Satelliidi seade

## SETTINGS ➾ SEADED ➙ Satelliidi seade

(Ainult režiimides Satelliit, Antenn ja satelliit, Kaabel ja satelliit) Võite soovitud satelliidi lisada/kustutada/seadistada.

# ❐ Programmi loendi värskendus

#### SETTINGS ➾ SEADED ➙ Programmi loendi värskendus

See värskendab muudetud Programmi loendi (kanalite loendi) andmeid vastavalt riigi ringhäälingu oludele ja satelliittelevisioonile.

See värskendab kanalite loendit iga kord, kui teler välja lülitatakse. Värskendamise järel võib kanalite loend olla muutunud. Kui te ei soovi seda, valige Väljas.

✎ Austrias, Saksamaal, Poolas ja Venemaal tuleb selle funktsiooni kasutamiseks valida suvandi Teenusepakkuja väärtuseks muu väärtus kui Pole.

# ❐ Piirkondlik programm

#### SETTINGS ➾ SEADED ➙ Piirkondlik programm

(Ainult Austrias)

(Ainult režiimides Satelliit, Antenn ja satelliit, Kaabel ja satelliit)

Saate seadistada piirkondlikku ringhäälingut ja vaadata piirkondlikku ringhäälingut konkreetsel ajal.

✎ Selleks, et valida Satelliidi jaoks Teenusepakkuja, peab olema valitudAKTIV.

# ❐ Transpondri redigeerimine

### SETTINGS ➾ SEADED ➙ Redigeeri transponderit

[Kui programmirežiimiks on seadistatud Satelliit]

Saate transpondrit lisada/muuta/kustutada.

- ✎ Kui Riik on seadistatud väärtusele Venemaa, vajutage kaugjuhtimispuldil nuppu Blue(Sinine), et seadistada transponder väärtusele Kodu.
- ✎ [Venemaal on satelliit SO seadistatud väärtusele NTV-PLUST ja Tricolor TV]

## ❐ Manuaalne häälestuse kasutamine

#### SETTINGS ➾ SEADED ➙ Manuaalne häälestus

Reguleerib kanaleid manuaalselt ja salvestab tulemused.

Digitaalse ringhäälingu puhul saab kontrollida signaali tugevust ja kvaliteeti.

Analoog-ringhäälingu puhul saab määrata jaamade nimesid ja kasutada peenhäälestust (va režiimis Satelliitmode). Tavaliselt on peenhäälestus vajalik üksnes halva vastuvõtu korral.

**Samuti saate reguleerida sagedust(KHz) ja väärtust "bandwidth" (ribalaius).** 

# ❐ Kanalite muutmine

### SETTINGS ➾ SEADED ➙ Programmi redigeerimine

Muudab salvestatud kanaleid

Määrake lemmikprogramm, blokeerige/deblokeerige programm, jätke vahele valitud programm jne.

### SETTINGS ➾ SEADED ➙ Programmi režiim

#### [sõltub mudelist]

See funktsioon võimaldab vaadata häälestatud kanalit Antenni, Kaabli, Satelliidi või CAM-režiimis (tingimusliku juurdepääsumooduli režiim).

- ✎ Kanaleid on võimalik vaadata ainult valitud režiimis.
- ✎ CAM-menüü on saadaval ainult juhul, kui CAM-režiim (tingimusliku juurdepääsumooduli režiim) on sisse lülitatud. Menüü nimi võib CAM (tingimusliku juurdepääsumooduli) tüübist olenevalt erineda.

## Vajutage nuppu TEXT.

[Sõltuvalt riigist]

Teletext on telekanali tasuta teenus, mis pakub tekstipõhist teavet teleprogrammide, uudiste ja ilmateate kohta.

Selle teleri teleteksti dekooder toetab süsteeme SIMPLE, TOP ja FASTEXT.

- • Värvilised nupud: Eelmise või järgmise lehe valimine.
- • Numbrinupud: Soovitud lehenumbri sisestamine.
- $\cdot$  P $\Diamond$ : Eelmise või järgmise lehe valimine.

❐ Teleteksti erifunktsioonid

Vajutage nuppu T. OPT.

Valige menüü Teksti valik.

- $\cdot$   $\Box$  Indeks : Valige indeksileht.
- $\cdot$   $\equiv$  Aeg : Valige see menüü teleprogrammi vaatamise ajal, et kuvada kellaaega ekraani paremas ülanurgas.
- 国 Hoia: Lõpetab automaatse lehtede vahetamise, mis toimub siis, kui teleteksti leht koosneb kahest või enamast alamlehest.
- E? Näita : Valige see menüü, et kuvada peidetud teavet, näiteks lahendused mõistatustele või pusledele.
- Ex Uuenda: Kuvab teleri pilti ekraanil sel ajal, kui oodatakse teleteksti uut lehte.
- • Keel [Ainult digirežiimis] : Määrab teleteksti keele.

## Vajutage nuppu TEXT.

[Ainult Ühendkuningriigis/Iirimaal]

Teler võimaldab juurdepääsu digitaalsele teletekstile, millega saate vanema analoogse teletekstiga võrreldes parema teksti, graafika jne. Digitaalsele teletekstile on juurdepääs spetsiaalse digitaalse teleteksti teenustega ja eriliste teenustega, mis kannavad üle digitaalset teleteksti.

- $\Box$  Teletekst digitaalteenuse piires
	- Vajutage numbrinuppe või nuppu P $\Diamond$ , et valida teatud teenus, mis edastab digitaalset teleteksti.
	- 2 Järgige digitaalse teleteksti tähistusi ja liikuge edasi järgmise sammu juurde, vajutades nuppu TEXT, OK, navigatsiooninuppe või punast, rohelist, kollast, sinist nuppu või numbrinuppe jne.
	- 3 Vajutage numbrinuppe või nuppu  $P$ , et kasutada teist digitaalset teletekstiteenust.

## ❓ Teletekst digitaalteenuses

- 1 Vajutage numbrinuppe või nuppu P $\Diamond$ , et valida teatud teenus, mis edastab digitaalset teleteksti.
- 2 Vajutage nuppu TEXT või värvilisi nuppe, et lülitada teletekst sisse.
- 3 Järgige digitaalse teleteksti tähistusi ja liikuge edasi järgmise sammu juurde, vajutades nuppu OK, navigatsiooninuppe või punast, rohelist, kollast, sinist nuppu või numbrinuppe jne.
- 4 Vajutage nuppu TEXT või värvilisi nuppe, et lülitada digitaalne teletekst välja ja vaadata uuesti telerit.

#### SETTINGS ➾ VALIK ➙ Data Service

[Sõltub riigist]

See funktsioon võimaldab kasutajatel valida MHEG (digitaalse teleteksti) ja Teletexti vahel, kui mõlemad on korraga saadaval.

Kui saadaval on ainult üks neist, on aktiveeritud kas MHEG või Teletext, hoolimata sellest, millise valiku olete teinud.

### $SETTINGS \Rightarrow SEADER \rightarrow CI$  info

- See funktsioon võimaldab teil vaadata osasid krüptitud teenuseid (tasulisi teenuseid).
- Kui eemaldate CI-mooduli, ei saa te vaadata tasulisi teenuseid.
- CI (Common Interface üldine liides) funktsioonid ei pruugi olla võimalikud sõltuvalt riigi edastustingimustest.
- Kui moodul paigaldatakse CI-pessa, saate kasutada mooduli menüüd.
- Mooduli ja nutikaardi ostmiseks võtke ühendust oma edasimüüjaga.
- Kui lülitate teleri sisse pärast CI-mooduli paigaldamist, ei pruugita enam heli väljastada. See ei pruugi ühilduda CI-mooduli ja nutikaardiga.
- Kui kasutate CAM-i (Conditional Access Module tingimuspääsumoodul), veenduge, et see vastab täielikult kas DVB-CI või CI plusi nõuetele.
- CAM-i (Conditional Access Module tingimus-pääsumoodul) ebaõige kasutus võib põhjustada kehva pilti.
- [sõltub mudelist] Kui teler ei esita videot ega audiot ajal, mil CI+ CAM on ühendatud, võtke ühendust maapealse televisiooni/kaabeltelevisiooni/ satelliittelevisiooni teenusepakkujaga.

#### $SETTINGS \Rightarrow PILT \rightarrow Kuvasuhe$

Valib ekraani kuvasuhte.

- 16:9: muudab pildi mõõtmed ekraani laiusele vastavaks.
- Skaneerimine: kuvab videopilti algses suuruses pildi osi ekraaniserva taha peitmata.
	- ✎ Skaneerimist saab kasutada režiimides DTV, Komponent, HDMI ja DVI (üle 720p).
- Algne: kui teler võtab vastu laiekraani signaali, siis muudetakse kuvasuhe automaatselt telesignaali pildivormingule vastavaks.
- Täisekraan: kui teler võtab vastu laiekraani signaali, siis võimaldab see muuta pildi mõõtmeid horisontaalselt või vertikaalselt lineaarses proportsioonis, et kogu ekraan oleks täidetud. Suuruses 4:3 ja 14:9 video täisekraanil esitamist toetatakse DTV-sisendi vahendusel videot moonutamata.
	- ✎ Valik Täisekraan on saadaval režiimides Analoog/DTV/AV/Scart.
- 4:3: sobitab pildi vastavaks eelmisele standardile 4:3.
- 14:9: saate vaadata filme vormingus 14:9 või harilikku telepilti režiimis 14:9. 14:9 vorming kuvatakse samamoodi nagu 4:3 vorming, kuid seda nihutatakse nii üles kui ka alla.
- Suum: muudab pildi suurust, et see mahuks laiuti ekraanile. Pildi ülemine ja alumine serv võivad ekraanilt välja jääda.
- Kino suum: kui soovite pilti õigete proportsioonidega suurendada, valige Kino suum.
- ✎ Välisseadme vahendusel vaatamisel võib järgmistel juhtudel tekkida kujutise sissepõlemine:
	- statsionaarse tiitriga video (võrgu nimega)
	- 4:3 kuvasuhte režiimi kasutamine pikema aja vältel Olge nende funktsioonide kasutamisel ettevaatlik.
- ✎ Kasutatavad pildirežiimid võivad olenevalt sisendsignaalist erineda.
- ✎ Ekraani kuvasuhted HDMI-PC või RGB-PC sisendrežiimides on kasutatavad ainult vormingutes 4:3 ja 16:9. (Ainult arvutiühendust toetavatele mudelitele)

## [sõltub mudelist]

## Vajutage nuppu AV MODE.

Saate määrata parima PILDI/Heli, mis on optimeeritud erinevate AV-režiimide jaoks.

- Väljas: Töötab väärtusel, mis on määratud menüüs PILT/Heli.
- Film: Optimeerib pildi- ja heliseadeid filmide jaoks.
- Mäng: Optimeerib pildi- ja heliseadeid mängude jaoks.

# ❐ Pildi kohandamine pildiviisardi abil

## $SETTINGS \Rightarrow PILT \rightarrow Pildiviisard II$

Saate kalibreerida ja kohandada optimaalset pildikvaliteeti, kasutades kaugjuhtimispulti ja pildiviisardit ilma kallite mallseadmete või spetsialistide abita.

Optimaalse pildikvaliteedi saavutamiseks järgige ekraanil kuvatavaid juhiseid.

# ❐ Pildirežiimi valimine

## SETTINGS ➾ PILT ➙ Pildirežiim

Saate valida pildirežiimi, mis on optimeeritud vaatamise keskkonna või programmi jaoks.

- Eco: Energiasäästu funktsioon muudab energiatarve vähendamiseks teleri seadeid.
- **Tist** Ekspert: Pildikvaliteedi kohandamise menüü, mis võimaldab ekspertidel ja kirglikel huvilistel nautida parimat teleri vaatamise kogemust. Seda kohandamise menüüd pakutakse ISF-sertifikaadiga pildi häälestamise professionaalidele. (ISF-i logo võib kasutada ainult ISF-sertifikaadiga teleritel.) ISFccc: Imaging Science Foundation Certified Calibration Control
- ✎ Sõltuvalt sisendsignaalist võib pildirežiimide saadaolev valik erineda.
- **S** *K* Ekspert See režiim on pildi häälestamise professionaalidele, et juhtida ja peenhäälestada kindla pildi abil. Tavaliste piltide puhul ei pruugi efektid olla märgatavad.

# ❐ Pildirežiimi peenhäälestamine

SETTINGS ➾ PILT ➙ Pildirežiim ➙ Taustavalgustus / Kontrastsus / Heledus / Teravus / Värv / Varjund / Värvi temp.

Valige soovitud Pildirežiim.

- Taustavalgustus: Kohandab ekraani heledust, muutes LCD-paneeli heledust.
- ✎ Sõltuvalt sisendsignaalist või teistest pildiseadetest võib kohandamise üksikasjalike üksuste valik erineda.

# ❐ Erijuhtnupu määramine

## SETTINGS ➾ PILT ➙ Pildirežiim ➙ Erijuhtnupp / Ekspertjuhtnupp

Saate kalibreerida ekraani iga pildirežiimi jaoks või kohandada pildiseadeid spetsiaalse ekraani jaoks.

Valige soovitud Pildirežiim.

- Dünaamiline kontrastsus: Kohandab kontrastsust optimaalsele tasemele vastavalt pildi heledusele.
- Dünaamiline värv: Kohandab värve, et muuta pildi värve loomulikumaks.
- Ekraani värv: Määrab ekraani värvispektri eraldi, et rakendada ekraani värve kasutaja poolt määratletud viisil.
- Taeva värv: taeva värv määratakse eraldi.
- Muru värv: loomuliku värvi spektri (rohumaa, mäed jne) saab eraldi määrata.
- Gamma: Määrab gradatsiooni kaare vastavalt pildisignaali väljundile seoses sisendsignaaliga.
- Värvigamma: Valib värvide ulatuse, mida saab väljendada.
- Serva täiustaja: Näitab videote servi selgemate ja eristuvatena, kuid samas loomulikena.
- Ekspertmall: Ekspertkohandamise jaoks kasutatavad mallid.
- Värvifilter: Filtreerib RGB-värvides teatud värvispektri, et peenhäälestada värvide küllastust ja värvitooni täpselt.
- Värvi temp.: Kohandab ekraani üldist tooni vastavalt soovile. Režiimis Ekspert saab üksikasjalikku peenhäälestamist määrata gammameetodi jne abil.
- Värvi haldamise süsteem: See on süsteem, mida eksperdid kasutavad värvi kohandamisel testmalliga. Nad saavad valida kuue värvipiirkonna vahel (punane / roheline / sinine / tsüaan / fuksia / kollane) ilma teisi värve mõjutamata. Tavaliste piltide puhul ei pruugi värvimuudatus kohandamisel märgatav olla.
- ✎ Sõltuvalt sisendsignaalist või teistest pildiseadetest võib kohandamise üksikasjalike üksuste valik erineda.

# ❐ Täiendavate pildisuvandite määramine

#### SETTINGS ➾ PILT ➙ Pildirežiim ➙ Pildisuvand

Reguleerib piltide detailset seadistamist.

- Müravaigistus: Eemaldab pildilt müra.
- MPEG müravähendus: Eemaldab digitaalpildi signaalide loomisel tekkinud müra.
- Must tase: Kohandab ekraani heledust ja kontrastsust, et need sobiks sisendpildi musta tasemega, kasutades ekraani musta värvust (musta taset).
- Tõeline kino: Aitab hoida ekraani optimaalsetes tingimustes.
- Motion Eye Care: [sõltub mudelist] Vähendab energiatarbimist reguleerides heledust vastavalt pildi liikumisele ekraanil.
- ✎ Sõltuvalt sisendsignaalist või teistest pildiseadetest võib kohandamise üksikasjalike üksuste valik erineda.

## ❐ Pildiseadete lähtestamine

### SETTINGS ➾ PILT ➙ Pildirežiim ➙ Pildi lähtestamine

Saate lähtestada kasutaja poolt kohandatud pildiseaded.

Lähtestada saab kõiki pildirežiime. Valige pildirežiim, mille soovite lähtestada.

#### $SETTINGS \Rightarrow PILT \rightarrow Energy$

Reguleerib elektrienergia säästmiseks ekraani heledust.

- Väljas : Lülitab energiasäästu välja.
- Minimaalne/keskmine/maksimaalne : Rakendab energiasäästu eelseadistusi.
- Ekraan väljas : Ekraan lülitub välja ja esitatakse ainult heli. Ekraani uuesti sisse lülitamiseks vajutage suvalist nuppu kaugjuhtimispuldil (v.a toitenupp).

#### [sõltub mudelist]

#### SETTINGS  $\Rightarrow$  PILT  $\rightarrow$  LED valgustugevuse automaatne reguleerimine

Valgustab heledaid alasid tugevamalt ja tumedaid alasid nõrgemalt, et pilt oleks maksimaalselt kontrastne ja minimaalse hägususega ning energiatarve väiksem.

# ❐ Helirežiimi kasutamine

### SETTINGS➾ Heli ➙ Helirežiim

Reguleerib teleri heli optimaalsele tasemele vastavalt valitud helirežiimile ja vaadatavale meediale.

- Standardne : Sobib igat tüüpi videole.
- Muusika / Film / Sport / Mäng : Optimeerib heli parajasti vaadatavale žanrile vastavaks.

# ❐ Kasutaja sätete reguleerimine

#### SETTINGS➾ Heli ➙ Helirežiim ➙ Kasutaja sätted

Reguleerib helitugevue kasutaja poolt valitud tasemele Kasutaja Tasakaalustaja abil.

• Lähtesta: Lähtestab kasutaja valitud helisuvandid.

# ❐ TV-kõlari kasutamine

#### SETTINGS ➾ Heli ➙ Heliväljund ➙ TV-kõlar

Heli mängivad televiiori kõlarid..

# ❐ Välise kõlari kasutamine

#### SETTINGS → Heli → Heliväljund → Väline kõlar (valikuline)

[Saadaval ainult optilise pordiga mudelitele.]

Heli väljub optilise pordiga ühendatud kõlari kaudu.

✎ SimpLink-i toetatakse.

❓ Digitaalse audioväljundi kasutamine

### SETTINGS → Heli → Heliväljund → Väline kõlar (valikuline) → Digitaalne heliväljund

[sõltub mudelist]

Seadistab digitaalse audioväljundi.

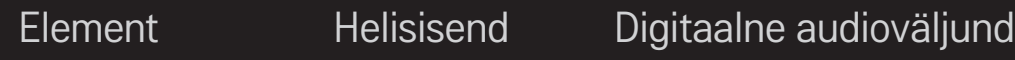

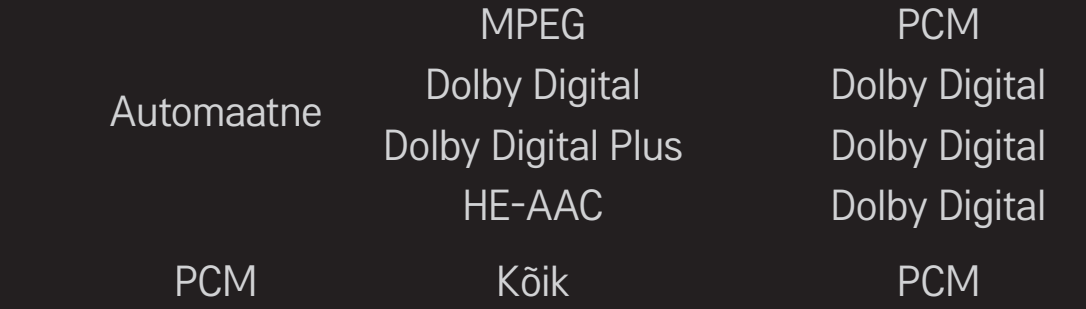

# ❐ LG-audioseadme ühendamiseks ja kasutamiseks

### SETTINGS → Heli → Heliväljund → LG Heli sünkroonimine (optiline)

[Saadaval ainult optilise pordiga mudelitele.]

Ühendage Sound logoga LG-audioseade optilise digitaalse audioväljundi porti. LG-audioseadme abil saate nautida rikkalikku heli.

# ❐ Kõrvaklappide kasutamine

### SETTINGS ➾ Heli ➙ Heliväljund ➙ Kõrvaklapid

[Saadaval ainult kuularite/kõrvaklappide pordiga mudelitele] Heli väljub kuularite/kõrvaklappide pordiga ühendatud kõrvaklappide kaudu.

✎ Ühendades kõrvaklapid sisselülitatud teleriga tuvastab teler kõrvaklapid automaatselt ja esitab nende läbi heli.

## ❐ Ruumilise heli kasutamine

#### SETTINGS ➾ Heli ➙ Virtual Surround

LG patenteeritud helitöötlustehnoloogia võimaldab kahe kõlari abil saavutada 5.1-kanalilise ruumilise heli efekti.

✎ Kui suvandi Selge hääl ll olekuks on määratud Sees, ei saa valida funktsiooni Virtual Surround.

# ❐ Funktsiooni Selge hääl ll kohandamine

SETTINGS ➾ Heli ➙ Selge hääl ll

Saate võimendada telerist väljastatava dialoogi selgust.

## ❐ Automaatse helitugevuse määramine

#### SETTINGS ➾ Heli ➙ Automaatne helitugevus

Määrab automaatse helitugevuse olekuks Sees. Vahelduvat helitugevuse väljundit kanalilt kanalile kohandatakse automaatselt mugava telerivaatamise jaoks, kui klõpsate läbi erinevate kanalite.

# ❐ Audio ja video sünkroonimine

#### SETTINGS  $\Rightarrow$  Heli  $\rightarrow$  AV sünk. regul.

Sünkroonib video ja audio otse, kui need ei kattu.

Kui määrate suvandi AV sünk. regul. olekuks Sees, saate ekraanipildi jaoks kohandada heliväljundit (TV-kõlarid või SPDIF).

❐ Helitasakaalu kohandamine

#### SETTINGS ➾ Heli ➙ Tasakaal

Saate kohandada helitasakaalu vasakul/paremal.

# ❐ Funktsiooni Sound Optimizer kasutamine

#### SETTINGS ➾ Heli ➙ Sound Optimizer

Võimaldab kohandatud teleri jaoks kasutada optimeeritud heli. [sõltub mudelist]

- Tavaline : Tavaline helirežiim.
- Seinakinnitus : Optimeerib heli seinale kinnitatud teleri jaoks.
- Statiivi tüüp : Optimeerib heli statiivile kinnitatud teleri jaoks.

# **ODTV** heliseade

#### $SETTINGS \Rightarrow Heli \rightarrow DTV$  heliseade

[sõltub mudelist]

Kui sisendsignaal sisaldab mitut tüüpi helisignaale, võimaldab see funktsioon valida teile sobiva tüübi.

Kui olekuks on määratud Automaatne, on otsingu järjestuseks HE-AAC  $\rightarrow$ Dolby Digital+  $\rightarrow$  Dolby Digital  $\rightarrow$  MPEG ning heli väljastatakse esmalt leitud audiovormingus.

- ✎ Ainult Itaalias/Lätis/Leedus on otsingu järjestuseks HE-AAC → Dolby Digital+  $\rightarrow$  MPEG  $\rightarrow$  Dolby Digital.
- ✎ Kui valitud audiovormingut ei toetata, võidakse väljastamiseks kasutada teist audiovormingut.

❐ Välise sisendi valimine

#### Vajutage nuppu INPUT.

Valib välise sisendi.

✎ Redigeerige seadme nime: teil on võimalik redigeerida välise sisendpordiga ühendatud välisseadme nime.

# ❐ SIMPLINKi kasutamine

Funktsioon SIMPLINK võimaldab mugavalt juhtida ja hallata erinevaid multimeediaseadmeid oma teleri kaugjuhtimispuldiga menüü SIMPLINK kaudu.

- 1 Ühendage HDMI-kaabli abil teleri HDMI IN-terminal ja SIMPLINKiga juhitava seadme HDMI-väljundport.
- • [sõltub mudelist] SIMPLINK-funktsiooniga kodukinode puhul tuleb HDMIterminalid ühendada ülalkirjeldatud viisil. Lisaks tuleb teleri optiline digitaalne audioväljund optilise kaabli abil ühendada SIMPLINK-seadme optilise digitaalse audiosisendiga.
- 2 Valige INPUT  $\Rightarrow$  SimpLink. Ilmub menüüaken SIMPLINK.
- 3 Seadistage aknas SIMPLINK Setting funktsioon SIMPLINK > Sees.
- 4 Valige menüüaknas SIMPLINK seade, mida soovite juhtida.
- ✎ See funktsioon töötab ainult SIMPLINKi logoga seadmete puhul. Veenduge, et välisel seadmel on SIMPLINKi logo.
- **EXECT Funktsiooni SIMPLINK kasutamiseks on vaja kiiret HDMI® kaablit** (kaablil peab olema funktsiooni CEC (Consumer Electronics Control, olmeelektroonika juhtimine) kasutamise võimalus). Kiiretel HDMIⓇ kaablitel on seadmetevaheliseks andmevahetuseks 13. viik.
- ✎ Kui valite teise sisendi, siis SIMPLINK-seade peatub.
- ✎ Kui kasutate samal ajal mõne teise tootja HDMI-CEC-funktsiooniga seadet, ei pruugi SIMPLINK-seade õigesti töötada.
- ✎ [sõltub mudelist] Kui valite või esitate kodukino funktsiooniga seadmest meediat, siis ühendatakse automaatselt HT-kõlar. HT-kõlar funktsiooni kasutamiseks tuleb seadmed kindlasti ühendada optilise kaabliga (müüakse eraldi).

### ❓ SIMPLINK-funktsiooni kirjeldus

- • Otse-esitamine : Esitab multimeediaseadet kohe teleris.
- • Multimeediaseadme valik : Saate valida SIMPLINK-menüüs multimeediaseadme, mida otse teleriekraanilt juhtida.
- • Plaadi esitus : Juhib multimeediaseadet teleri kaugjuhtimispuldiga.
- • Kõigi seadmete toite väljalülitamine : Lülitades teleri välja lülituvad välja ka kõik ühendatud seadmed.
- • Sünkroonis sisselülitamine : Kui HDMI kaudu ühendatud Simplinki funktsiooniga seadmed hakkavad mängima, lülitub teler automaatselt sisse.
- • Kõlar : [sõltub mudelist] Saate valida, kas kasutatakse kodukino või teleri kõlareid.

# ❐ Kuidas kasutada Unetaimerit

### SETTINGS ➾ AEG ➙ Unetaimer

Lülitab teleri pärast määratud minutite möödumist välja.

Et tühistada Unetaimer, valige Väljas.

### ❐ Praeguse kellaaja seadistamiseks

### $SFTTINGS \Rightarrow AEG \rightarrow Kell$

Kontrollib või muudab teleri vaatamise ajal kellaaega.

- Automaatne : Sünkroonib teleri kella TV-jaama saadetud digitaalse ajateabega.
- Manuaalne : Seadistab kellaaja ja kuupäeva manuaalselt, kui automaatne seadistus ei vasta praegusele kellaajale.

❐ Teleri automaatse sisse- ja väljalülitumise seadistamiseks

#### SETTINGS ➾ AEG ➙ Sisselülitusaeg / Väljalülitusaeg

Seadistab sisse- ja väljalülitusaja.

Valige Väljas valikul Korda, et lõpetada Sisselülitusaeg / Väljalülitusaeg.

- ✎ Et kasutada Sisselülitusaega / Väljalülitusaega, seadistage praegune kellaaeg õigesti.
- ✎ Isegi kui Sisselülitusaja funktsioon on sisse lülitatud, lülitub teler 120 minuti pärast automaatselt välja, kui selle aja jooksul ei vajutata ühtki nuppu.

## ❐ Automaatse seisaku seadistamiseks

#### SETTINGS  $\Rightarrow$  AEG  $\rightarrow$  Automaatne seisak

[sõltub mudelist]

Kui te ei vajuta teatud aja jooksul teleril või kaujuhtimispuldil ühtki nuppu, lülitub teler automaatselt ooterežiimi.

✎ See funktsioon ei tööta Kaupluse demo režiimis või tarkvara värskendamise ajal.

# ❐ Parooli määramine

#### SETTINGS ➾ LUKK ➙ Parooli seadistamine

Saate määrata või muuta teleri parooli.

✎ Algne parool on 「0000」.

Kui riigiks on valitud Prantsusmaa, ei ole parool 「0000」, vaid 「1234」. Kui riigiks on valitud Prantsusmaa, ei saa parooliks määrata 「0000」.

# ❐ Süsteemilukk

### SETTINGS ➾ LUKK ➙ Süsteemilukk

Saate lukustada valitud kanali või välissisendi.

Esmalt määrake valiku Süsteemilukk olekuks Sees.

• Programmi blokeerimine : Blokeerib programmid, mille sisu pole lastele sobilik. Programme saab valida, kuid ekraan on tühi ja heli vaigistatud. Lukustatud programmi vaatamiseks sisestage parool.

- Vanemlik järelvalve : See funktsioon töötab vastavalt saatjast saabuvale teabele. Seega see funktsioon ei tööta, kui signaalil on vale teave. Takistab lastel teatud täiskasvanute programmide vaatamist vastavalt määratud kasutuse piirangutele. Blokeeritud programmi vaatamiseks sisestage parool. Kasutus erineb riigiti.
- Sisendi blokeerimine : Blokeerib sisendallikad.

# ❐ Klaviatuuriluku kasutamine

#### $SETTINGS \Rightarrow LUKK \rightarrow Klaviatuurilukk$

Saate lukustada teleri juhtnupud.

- ✎ Klaviatuuriluku funktsioon jääb puutumatuks isegi juhul, kui teler on jõudeolekus või toitejuhe eraldatakse seinakontaktist.
- ✎ Klaviatuuriluku funktsiooni saab määrata ainult kaugjuhtimispuldi abil, mitte teleril oleva nupuga.
- ✎ Kui määrate olekuks SEES, saab telerit lülitada teleri toitenupust, kanalinuppudest ja teleri-/sisendnuppudest ning kaugjuhtimispuldi abil, kui teler on ooterežiimis.

#### SETTINGS ➾ VALIK ➙ Keel(Language)

Teil on võimalik valida ekraanil kuvatava menüü ja edastatava digitaalheli keel.

- Menüü keel (Language) : Valib ekraanil kuvatava teksti keele.
- Audio keel [ainult digirežiimis] : Valib keele, milles soovite vaadata mitme edastatava keelega digitelevisiooni.
- Subtiitri keel [ainult digirežiimis] : Kasutage funktsiooni Subtiitrid, kui subtiitreid edastatakse kahes või enamas keeles.
	- ✎ Kui valitud keeles edastatavad subtiitrite andmed puuduvad, kuvatakse subtiitrid vaikimisi keeles.
- Teksti keel [ainult digirežiimis] : Kasutage teksti keele funktsiooni, kui teksti edastatakse kahes või enamas keeles.
	- ✎ Kui valitud keeles teleteksti andmed puuduvad, kuvatakse teletekst vaikimisi keeles.
	- ✎ Valides vale asukohariigi, võidakse teletekst ekraanil valesti kuvada ning teleteksti talitluses võib tekkida häireid.

#### $SETTINGS \Rightarrow VALUE \rightarrow Riik$

[Sõltub riigist]

Saate määrata riigi, mida teler kasutab.

Teleri seadeid muudetakse vastavalt valitud riigi ülekandekeskkonnale.

- ✎ Kui riigi seadeid muudetakse, võidakse kuvada Automaathäälestus teabeekraan.
- ✎ Riigis, kus digitaaltelevisiooni edastamine pole rangelt reguleeritud, ei pruugi mõned DTV-funktsioonid töötada sõltuvalt digitaaltelevisiooni oludest.
- ✎ Kui riigi seadistuseks on valitud "--", on saadaval Euroopa maapealsed digitaalsed standardedastusega telekanalid, kuid mõned DTV-funktsioonid ei pruugi korralikult töötada.

#### SETTINGS ➾ VALIK ➙ Spikker väljalülitatud

Helikommentaare või subtiitreid pakutakse neile, kellel on kuulmis- või nägemispuue.

- Kuulmispuue : See funktsioon on kuulmispuudega inimestele. Kui see on sisse lülitatud, kuvatakse subtiitrid vaikimisi.
- Audio kirjeldus : See funktsioon on pimedatele ning pakub lisaks põhihelile selgitavat audiokirjeldust teleprogrammi hetkesituatsiooni kohta. Kui valiku Audio kirjeldus olekuks on määratud Sees, pakutakse põhiheli ja audiokirjeldust ainult nendele programmidele, millel on olemas audiokirjeldus.

## ❐ Sisselülituse indikaatori seadistamine

#### SETTINGS ➾ VALIK ➙ Puhkerežiimi valgus

Lülitab puhkerežiimi valguse teleri esipaneelil sisse/välja.

## ❐ Tehaseseadete lähtestamine

#### SETTINGS ➾ VALIK ➙ Tehaseseadete lähtestamine

Kogu salvestatud info kustutatakse ja teleri seadistus lähtestatakse. Teler lülitub välja ja uuesti sisse, misjärel on kõik seaded lähtestatud.

- ✎ Kui valitud on süsteemilukk, siis kuvatakse hüpikaken, milles palutakse sisestada parool.
- ✎ Lähtestamise ajal ei tohi toidet välja lülitada.
# ❐ TV režiimi muutmine

#### SETTINGS ➾ VALIK ➙ Režiimi seadistamine

Saab valida Kodukasutuse või Kaupluse demo.

Kui kasutate telerit kodus, valige palun Kodukasutus.

Kaupluse demo režiim on mõeldud kaupluses kasutamiseks.

#### [sõltub mudelist]

# ❐ Võrguühenduse loomine

- Valige SETTINGS  $\Rightarrow$  VÕRK  $\rightarrow$  Võrgu seadistamine.
- 2 Valige IP-režiimi väärtuseks IP-automaatseade või IP-manuaalseade.
	- IP-automaatseade: see režiim tuleb valida juhul, kui kasutate lairibaühendust internetiga.
- IP-manuaalseade: see režiim tuleb valida juhul, kui kasutate fikseeritud IP-ga internetiühendust (näiteks kontoris).
- 3 Kui valite IP-manuaalseade, siis sisestage IP-aadress.
- 4 Valige võrguühenduse loomiseks OK.

## ❐ Võrgu seadistamine – hoiatus

- ✎ Kasutage standardset LAN-kaablit (Cat5 või jämedam, RJ45-pistik, 10 Base-T või 100 Base TX LAN port).
- ✎ Modemi lähtestamine võib põhjustada probleeme võrguühendusega. Probleemi lahendamiseks lülitage toide välja, ühendage juhtmed lahti ja ühendage uuesti ning lülitage toide sisse.
- ✎ Firma LG Electronics ei vastuta internetiühenduse probleemide eest ega internetiühenduse põhjustatud vigade, tõrgete või häirete eest.
- ✎ Olenevalt internetiühenduse teenuseosutajast võib võrguühendusega probleeme olla.
- ✎ DSL-võrgu kasutamiseks on vaja DSL-modemit, kaabelvõrgu kasutamiseks on vaja kaabelmodemit. Olenevalt Teie internetiühenduse teenuseosutajaga sõlmitud lepingust võib saadaval olla piiratud arvul internetiühendusi ja teleri võrku ühendamine ei pruugi võimalik olla. (Kui ühendada on lubatud ainult üks seade ja arvuti on juba ühendatud, siis ei saa teisi seadmeid kasutada.)
- ✎ Kui Te ei lülita kogu koduvõrku välja, võib mõningaid seadmeid läbida võrguliiklus.
- ✎ Võrguseadmete vale seadistus võib põhjustada teleri aeglast või valet toimimist. Paigaldage seadmed ja seadistage võrk õigesti, juhindudes vastavatest kasutusjuhenditest.

Esitab USB-seadmele (väline HDD, USB-mälupulk) salvestatud sisu otse teleris lihtsalt ja mugavalt.

## ❐ USB-seadme ühendamine

Ühendage USB-seade teleri USB IN terminaliga. Ühendatud USB-mäluseadet saab kohe kasutada.

## ❐ USB-seadme eemaldamine

#### $Q$ .MENU  $\Rightarrow$  USB-seade

Valige USB-mäluseade, mida soovite eemaldada.

Kui kuvatakse teade, et USB-seade on eemaldatud, võite seadme teleri küljest lahti ühendada.

✎ Kui USB-seadme eemaldamine on valitud, ei saa USB-seadmelt enam andmeid lugeda. Eemaldage USB-mäluseade ja ühendage uuesti.

## ❐ USB-mäluseadme kasutamine – hoiatus

- ✎ Kui USB-mäluseadmel on sisseehitatud tuvastusprogramm või eraldi draiver, siis ei pruugi seade töötada.
- ✎ Mõned USB-mäluseadmed võivad mitte töötada või töötada valesti.
- ✎ Kasutage ainult Windows FAT32- või NTFS-failisüsteemiga vormindatud USB-mäluseadmeid.
- ✎ USB-välis-HDD-de puhul on soovitatav kasutada ainult selliseid, mille nimipinge on vähem kui 5 V ja nimivool vähem kui 500 mA.
- ✎ Soovitatav on kasutada maksimaalselt 32 GB mahuga USB-mälupulki ja maksimaalselt 1 TB mahuga USB-HDD-sid.
- ✎ Kui USB-HDD-l on voolusäästmisfunktsioon ja selline seade ei tööta korralikult, siis lülitage toide välja ja uuesti sisse. Lisateavet leiate USB-HDD kasutusjuhendist.
- ✎ Võimalik on USB-mäluseadmele salvestatud andmete kahjustumine, seetõttu tuleks olulistest failidest kindlasti varukoopiad teha. Andmete säilitamise eest vastutab kasutaja ja tootja ei ole vastutav andmete kaotsimineku eest.

## ❐ Minu Meedia kasutamine

### SETTINGS ➾ MINU MEEDIA ➙ Kogu meedia/Filmiloend/Fotoloend/ Muusikaloend

Valib loendist faili. Kuvab valitud faili.

Seadistab esitusega seotud seaded, märgistades ketta taasesitamise ajal valiku.

### ❐ Minu meedia seadistamine

### SETTINGS ➾ VALIKUD ➙ DivX(R) VOD

- Registreerimine : Kontrollib DivX Reg'i. Kood DivX-kaitstud video taasesitamiseks. Registreerige veebilehel http://vod.divx.com Kasutage reg. koodi, et veebilehelt www.divx.com/vod filme laenutada või osta.
	- ✎ Laenutatud/ostetud DivX-faile ei saa esitada, kui kasutatakse mõne teise seadme DivX-registreerimiskoodi. Kasutage ainult sellele konkreetsele seadmele antud DivX-registreerimiskoodi.
	- ✎ Konverteeritud failid, mis ei vasta DivX-koodeki standardile ei pruugi mängida ja võivad teha ebanormaalselt heli.
- Registreerimise tühistamine : deaktiveerib DivX Reg'i.

# □ Minu meediat toetav fail

Maksimaalne andmekiirus:

20 Mbps (megabaiti sekundis)

Toetatud väliste subtiitrite vorming:

\*.smi, \*.srt, \*.sub (MicroDVD, SubViewer 1.0/2.0), \*.ass, \*.ssa, \*.txt (TMPlayer), \*.psb (PowerDivX)

Toetatud sisemiste subtiitrite vorming: XSUB (toetab DivX6ga loodud sisemisi subtiitreid)

### ❓ Olemasolev videofail

Maksimaalne: 1920 x 1080 @30p (only Motion JPEG 640x480 @30p)

.asf, .wmv

[Video] VC-1 täiustatud profiil, VC-1 liht- ja põhiprofiilid, MP43 [Audio] WMA-standard

.3gp, .3gp2 [Video] H.264/AVC, MPEG-4 Part2 [Audio] AAC, AMR(NB/WB)

.divx, .avi

[Video] DivX3.11, DivX4, DivX5, DivX6, XViD, H.264/AVC, Motion JPEG [Audio] MPEG-1 kiht I, II, Dolby Digital, MPEG-1 kiht III (MP3), \*DTS

.mp4, .m4v, .mov [Video] H.264/AVC, MPEG-4 osa 2, XViD [Audio] AAC, MPEG-1 kiht III (MP3)

mkv

[Video] H.264/AVC, XViD, MPEG-4 osa 2 [Audio] HE-AAC, Dolby Digital, MPEG-1 kiht III (MP3), \*DTS

.ts, .trp, .tp, .mts, .m2ts

[Video] H.264/AVC, MPEG-2 [Audio] MPEG-1 kiht I, II, MPEG-1 kiht III (MP3), Dolby Digital, Dolby Digital Plus, AAC

.vob

[Video] MPEG-1, MPEG-2 [Audio] Dolby Digital, MPEG-1 kiht I, II, DVD-LPCM

.mpg, .mpeg, .mpe [Video] MPEG-1 [Audio] MPEG-1 kiht I, II

\*DTS : olenevalt mudelist

#### ❓ Olemasolev muusikafail

Failitüüp : mp3 [Bitikiirus]: 32 kbps kuni 320 kbps [Näidissagedus] 16 kHz kuni 48 kHz [Tugi] MPEG1, MPEG2, kiht 2, kiht 3

Faili tüüp: AAC [Bitikiirus] Vaba vorming [Näidissagedus] 8 kHz ~ 48 kHz [Tugi] ADIF, ADTS

Faili tüüp: M4A

[Bitikiirus] Vaba vorming [Näidissagedus] 8 kHz ~ 48 kHz [Tugi] MPEG-4

Faili tüüp: OGG

[Bitikiirus] Vaba vorming [Näidissagedus] ~ 48 kHz [Tugi] Vorvis

Faili tüüp: WMA

[Bitikiirus] 128 kbps ~ 320 kbps [Näidissagedus] 8 kHz ~ 48 kHz [Tugi] WMA7, 8, 9 Standardne

Faili tüüp : WMA 10 Pro

[Bitikiirus] ~ 768 kbps

[Kanal/Näidissagedus]

- M0: kuni 2/48 kHz

- M1: kuni 5,1/48 kHz

- M2: kuni 5,1/96 kHz [Tugi] WMA 10 Pro

### ❓ Olemasolev fotofail

Kategooria : 2D(jpeg, jpg, jpe) [Olemasolev failitüüp] SOF0: äärejoon, SOF1: laiendusjärjestus, SOF2: progressiivne [Foto suurus] Minimaalne: 64 x 64 Maksimaalne: Tavaline: 15360 (L) x 8640 (K) Progressiivne: 1920 (L) x 1440 (K) Kategooria: BMP

[Foto suurus] Minimaalne: 64 x 64 Maksimaalne: 9600 x 6400

Kategooria: PNG

[Olemasolev faili tüüp] Ülerealaotusega, Täiskaadriga [Foto suurus] Minimaalne: 64 x 64 Maksimaalne: Ülerealaotusega: 1200 x 800 Täiskaadriga: 9600 x 6400

✎ BMP- ja PNG-formaadis failide esitamine võib JPEG-formaadis failide esitamisest aeglasem olla.

# ❐ Asjad, millele tuleks videote esitamisel tähelepanu pöörata

- ✎ Mõned kasutajate loodud subtiitrid ei pruugi korralikult töötada.
- ✎ Video- ja subtiiterfail peaksid asuma samas kaustas. Selleks, et subtiitreid saaks korralikult esitada, peavad video- ja subtiiterfailid olema sama nimetusega.
- ✎ Me ei toeta voogedastust, mis sisaldab GMC-d (Global Motion Compensation) või QPEL-i (Quarterpel Motion Estimation).
- ✎ Toetatakse üksnes H.264/AVC profiilitaset kuni 4.1.
- ✎ Esitamisel ei toetata videofaile, mis on suuremad kui 50 GB (gigabaiti). Faili suuruse piirang oleneb kodeerimiskeskkonnast.
- ✎ DTSi toetatakse ainult USB- ja HDMI-videofailide taasesitamisel [olenevalt mudelist].
- ✎ DTSi toetamine võib riigist ja mudelist olenevalt erineda. Lisateavet leiate tootega kaasasolevast 「Kiirjuhendist」.

#### SETTINGS ➾ Klienditugi ➙ Tarkvara uuendus

Kasutab uusima versiooni kontrollimiseks ja hankimiseks suvandit Tarkvara uuendus. Ilma uuenduseta ei pruugi teatud funktsioonid korralikult töötada. Saadaolevaid uuendusi on võimalik kontrollida ka käsitsi.

- Tarkvara uuendus : Seadistage olekuks Sees. Uuenduse olemasolu korral kuvatakse juhised uuenduse teostamiseks.
- Automaatse uuendamise režiim : Uuenduse olemasolu korral alustatakse uuendamist automaatselt ilma juhiseid kuvamata.
- Kontrolli uuenduse versiooni : Kontrollib uusima installitud uuenduse versiooni. Kui uus uuendus on saadaval, saab allalaadimist teostada käsitsi. [sõltub mudelist]
- ✎ Uuenduse käivitumisel kuvatakse lühikest aega uuenduse edenemisakent, mis seejärel suletakse.
- ✎ Uusima versiooni saate hankida digitaalse edastussignaali või internetiühenduse kaudu. [sõltub mudelist]
- ✎ Kui vahetate programmi digitaalse edastussignaali kaudu tarkvara allalaadimise ajal, katkeb allalaadimine. Algsele programmile naasmisel jätkatakse allalaadimist.
- ✎ Tarkvara uuendamata ei pruugi teatud funktsioonid korralikult töötada.
- ✎ [Järgmine kehtib Soome / Rootsi / Taani /Norra mudelite puhul.] Kui tarkvara uuendus teostatakse leviedastussignaali kasutades, palutakse teil uuendamist jätkata olenemata sellest, kas Automaatse uuendamise režiim on lubatud või mitte.

Järgnevalt on kirjeldatud võimalikke probleeme, nende diagnostikat ja lahendusi. Võimalik, et tegu ei ole rikkega.

### ❐ Probleemid kasutamisel

ꕢ Teatud kanaleid ei õnnestu vaadata.

- • Muutke antenni asukohta või suunda.
- • Salvestage soovitud kanalid funktsiooni Automaatne häälestus või Programmi redigeerimine abil.
- $\boxtimes$  Pärast teleri sisselülitamist kulub pildi ilmumiseni veidi aega.
	- • See on tavaline. Viivitus tuleneb pildikustutusprotsessist, mis kõrvaldab teleri sisselülitamisel tekkida võiva pildimüra.

## ❐ Pildiprobleemid

### SETTINGS ➾ Klienditugi ➙ Pildi testimine

Tehke esmalt meie pildi testimine, et veenduda teleri pildiesitusvõimes.

Kui testpildiga probleeme ei ole, siis kontrollige ühendatud väliseid seadmeid ja telesignaali.

- $\boxtimes$  Eelmise kanali või teiste kanalite pildid jäävad pärast kanalivahetust ekraanile või siis tekivad ekraanile häirivad ribad.
	- Muutke TV-antenni paigutust või lugege juhendist antenni ühendamist puudutavaid juhiseid.
- ꕢ Lühikeseks ajaks ilmuvad värelevad horisontaal-/vertikaaltriibud ja diagonaaltriibud.
	- Selle põhjuseks võivad olla tugevad elektromagnetilised häired. Sel juhul proovige välja lülitada mobiiltelefonid, föönid, elektripuurid jms.
- $\boxtimes$  Ekraanil kuvatav digitelevisiooni pilt hangub või ei ole kvaliteetne.
	- • Selle põhjuseks võib olla nõrk telesignaal või ebastabiilne antenn. Muutke antenni paigutust ja kontrollige kaablite ühendusi.
	- • Kui signaali tugevus ja kvaliteet on menüüs Manuaalne häälestus nõrk, siis pöörduge digitelevisiooni teenusepakkuja poole.
- ꕢ Digitelevisiooni ei saa vaadata, ehkki kaabel on ühendatud.
	- • Pöörduge digitelevisiooni ja/või kaabelside operaatori poole. (Olenevalt teie paketist ei pruugi digitelevisioon vaadatav olla.)
- ꕢ Teleri ühendamisel HDMIⓇ-allikaga jääb ekraan pimedaks või pilt ebaselgeks.
	- Kontrollige HDMI®-kaabli tehnilisi andmeid. Kui Teie HDMI®-kaabel on ebastandardne, võib pilt olla katkendlik ja/või ebaselge.
	- • Veenduge, et kõik kaablid on kindlalt ühendatud. Kui ühendused ei ole kindlad, võib teleri pildis häireid esineda.
- **Ø** USB-mäluseade ei toimi teleriga.
	- • Veenduge, et USB-seade ja kaabel on USB 2.0 või parema standardiga.

# ❐ Heliprobleemid

### SETTINGS ➾ Klienditugi ➙ Heli testimine

Tehke esmalt heli testimine, et veenduda teleri heliesitusvõimes.

Kui testheliga probleeme ei ole, siis kontrollige ühendatud väliseid seadmeid ja telesignaali.

- $\boxtimes$  Ekraan näitab pilti, aga heli ei ole.
	- Kontrollige teisi telekanaleid.
	- [sõltub mudelist] Veenduge, et menüüs on suvandi TV-kõlar seadistuseks Sees.
- **⊠** Analoogtelevisiooni vaatamisel ei ole stereoheli selge või kostub ainult ühest kõlarist.
	- • Kehva telesignaaliga aladel (kohtades, kus telesignaal on nõrk või ebastabiilne) või kui Multi Audio pole stabiilne, tuleb valida Mono menüüs Multi Audio.
	- Proovige navigatsiooninupu abil heli tasakaalu reguleerida.
- $\boxtimes$  Teleri heli ei ole pildiga sünkroonis või katkeb aeg-ajalt.
	- • Kui probleem puudutab ainult ühte telekanalit, võib põhjuseks olla probleem antud kanali saatejaama signaaliga. Pöörduge telekanali või oma kaabeltelevisiooni operaatori poole.
- $\boxtimes$  Helitugevus muutub kanali vahetamisel.
	- • Eri kanalite helitugevused võivad erinevad olla.
	- • Lülitage funktsioon Automaatne helitugevus Sisse.
- $\boxtimes$  Teatud kanalitel ei ole üldse heli või on ainult taustamuusika (võõrkeelsele publikule mõeldud kanalid).
	- Valige menüüs KeelKeel → Audio keel endale sobiv keel. Isegi kui muudate menüüs Multi Audio keelt, võivad vaikeseaded taastuda pärast kanalivahetust või teleri väljalülitamist.
- **Ø HDMI®-/USB-allika ühendamisel ei ole heli.** 
	- Veenduge, et HDMI®-kaabel on kõrge kiirusega.
	- Kontrollige, kas USB-seade ja kaabel on USB 2.0 või parema standardiga.
	- Kasutage ainult harilikke muusikafaile  $(*mp3)$ .

### ❐ Probleem arvuti ühendamisega (Ainult mudelitele, mis toetavad arvutiga ühendamist)

- $\boxtimes$  Ekraanile ei ilmu pärast arvutiga ühendamist pilti.
	- • Veenduge, et arvuti on teleriga kindlalt ühendatud.
	- • Veenduge, et arvuti eraldusvõime on õigesti seadistatud.
	- Teleri kasutamiseks teise arvutimonitorina kontrollige, kas laua- või sülearvutil on kahe monitori kasutamise tugi.
- $\boxtimes$  Pärast arvuti HDMI-kaabliga ühendamist ei ole heli.
	- • Küsige videokaardi tootjafirmalt, kas videokaart toetab HDMI-heliväljundit. (DVIvideokaartide puhul on vaja kasutada eraldi helikaablit.)
- $\boxtimes$  Arvutiga ühendamisel on pildi äärtes mustad ribad või pilt ekraani suhtes nihkes.
	- • Seadke eraldusvõime arvuti väljundlahutusele vastavaks. (Kui see ei toimi, siis taaskäivitage arvuti.)

## ❐ Probleemid filmide esitamisel funktsiooniga Minu meedia

- $\boxtimes$  Filmiloendis olevaid filme ei saa vaadata.
	- • Kontrollige, kas USB-mäluseadmes olevat faili saab arvutis avada.
	- • Kontrollige, kas faililaiend on teleriga ühilduv.
- ꕢ Fail on vigane. Kuvatakse eespool nimetatud veateade. Heli, video või subtiitrid ei ole korras.
	- • Veenduge, et seda faili õnnestub arvuti videoprogrammiga esitada. (Kontrollige, et fail ei oleks viga saanud.)
	- • Kontrollige, kas Minu meedia toetab valitud faili.
- ✎ Seadme garantiihoolduse kohta saate teavet järgmisest menüüst: SETTINGS ➾ Klienditugi ➙ Toode/Teenusinfo.

Product certified before February 15, 2013 Продукт, сертифицированный до 15 февраля 2013 г.

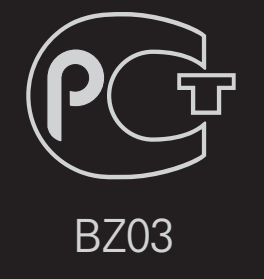

Product certified after February 15, 2013 Продукт, сертифицированный после 15 февраля 2013 г.

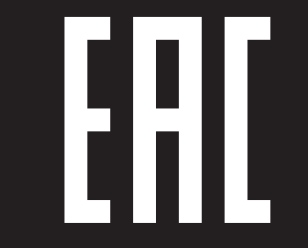

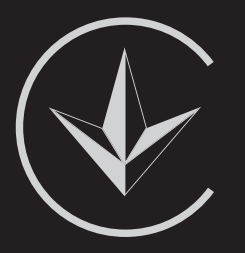

ПІІ 'ЛГ Електронікс Україна', Україна, 01004, м. Київ, вул. Басейна, 4 (літера А), тел.: +38 (044) 201-43-50, факс: +38 (044) 201-43-73

Обмеження України на наявність небезпечних речовин

Устаткування відповідає вимогам технічного регламенту щодо обмеженного використання небезпечних речовин в електричному і електронному обладнанні. Ukraine Restriction of Hazardous Substances

The equipment complies with requirements of the Technical Regulation, in terms of restrictions for the use of certain dangerous substances in electrical and electronic equipment.

### **O** EU Conformity Notice

#### LG Electronics hereby declares that this product is in compliance with the following Directives.

EMC Directive 2004/108/EC LOW VOLTAGE Directive 2006/95/EC

European representative:

LG Electronics Inc. Krijgsman 1, 1186 DM Amstelveen, The Netherlands

### $\Box$  Information for recycling (take-back offer)

This product may contain parts which could be hazardous to the environment. It is important that this product be recycled after use.

LGE handles all waste products through an environmentally acceptable recycling method. There are several take-back and recycling systems currently in operation worldwide.

Many parts will be reused and recycled, while harmful substances and heavy metals are treated by an environmentally friendly method. If you want to find out more information about our recycling program, please contact your local LG vendor or a corporate representative of LG. and Information of Regional Take back Schemes can be found at : http://www.lg.com/global/sustainability/environment/take-back-recycling.jsp

□ Disposal of waste batteries (applicable in the European Union and other European countries with separate collection systems)

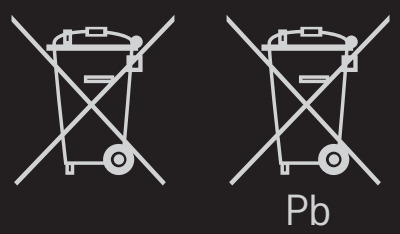

This symbol on the battery or on the packaging indicates that the battery provided with this product shall not be treated as household waste.

By ensuring these batteries are disposed of correctly, you will help prevent potentially negative consequences for the environment and

human health which could otherwise be caused by inappropriate waste handling of the battery. The recycling of the materials will help to conserve natural resources.

In case of products that for safety, performance or data integrity reasons require a permanent connection with an incorporated battery, this battery should be replaced by qualified service staff only.

To ensure that the battery will be treated properly, hand over the product at end-of-life to the applicable collection point for the recycling of electrical and electronic equipment.

For all other batteries, please view the section on how to remove the battery from the product safely. Hand the battery over to the applicable collection point for the recycling of waste batteries.

For more detailed information about recycling of this product or battery, please contact your local authority, your household waste disposal service or the shop where you purchased the product.

### □ Energy Saving

Energy efficiency cuts energy consumption and thus saves money by reducing electricity bills.

The following indications allow to reduce power consumption when the television is not being watched:

- turning the television off at its mains supply, or un-plugging it, will cut energy use to zero for all televisions, and is recommended when the television is not being used for a long time, e.g. when on holiday,
- putting the television into standby mode, will reduce energy consumption, but will still draw some power,
- reducing the brightness of the screen will reduce energy use.